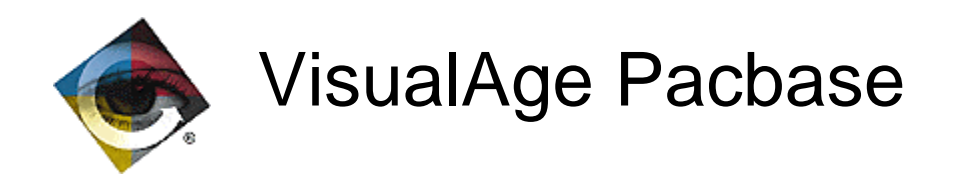

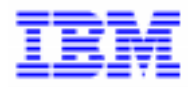

# Pactables et l'An 2000 Aide à la Migration

VisualAge Pacbase Support - IBM Paris Laboratory 30, rue du Chateau-des-Rentiers, 75640 PARIS Cedex 13, FRANCE  $\mathbf{\widehat{E}}$  : (33) 2 40 17 84 28 - Fax : (33) 2 40 17 84 33 - email : vapacsup@fr.ibm.com http://www.software.ibm.com/ad/vapacbase/support.htm

\_\_\_\_\_\_\_\_\_\_\_\_\_\_\_\_\_\_\_\_\_\_\_\_\_\_\_\_\_\_\_\_\_\_\_\_\_\_\_\_\_\_\_\_\_\_\_\_\_\_\_\_\_\_\_\_\_\_\_\_\_\_\_\_\_\_\_\_\_\_\_\_\_

Copyright IBM Corp. 1983, 1999. Tous droits réservés.

IBM est une marque d'International Business Machines Corporation, Inc.

AIX, AS/400, CICS, CICS/MVS, CICS/VSE, COBOL/2, DB2, IMS, MQSeries, OS/2, PACBASE, RACF, RS/6000, SQL/DS, TeamConnection et VisualAge sont des marques d'International Business Machines Corporation, Inc. dans certains pays.

Java et toutes les marques et logos incluant Java sont des marques de Sun Microsystems, Inc. dans certains pays.

Microsoft, Windows, Windows NT et le logo Windows sont des marques de Microsoft Corporation dans certains pays.

UNIX est une marque enregistrée aux Etats-Unis et/ou dans d'autres pays et utilisée avec l'autorisation exclusive de la société X/Open Company Limited.

D'autres sociétés peuvent être propriétaires des autres marques, noms de produits ou logos qui pourraient apparaître dans ce document.

# TABLE DES MATIERES

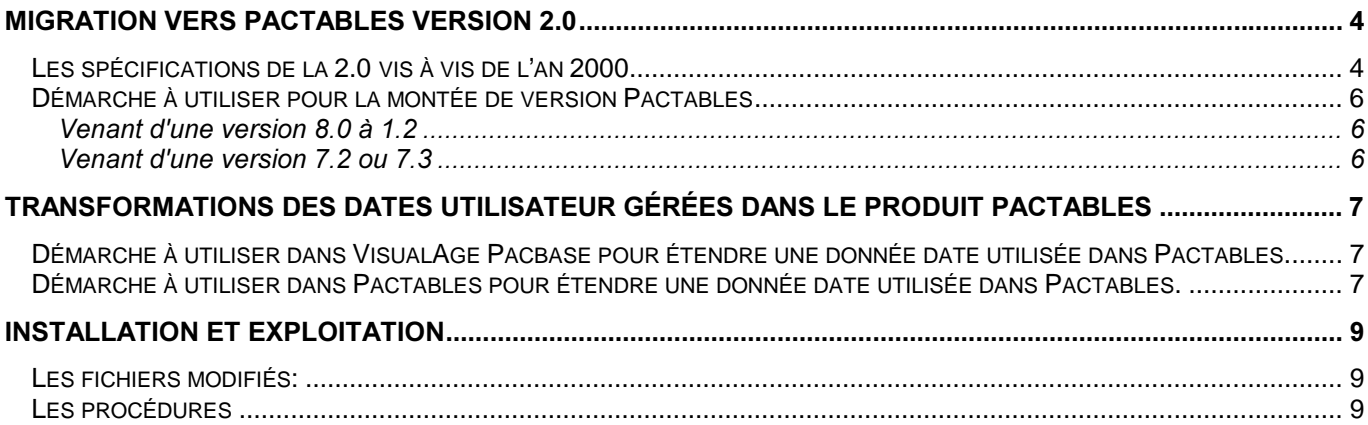

Le présent document a pour objet d'aider l'utilisateur à la préparation et réalisation de la migration de Pactables vers la release 2.0 et à la transformation, pour prise en compte de l'an 2000, de dates utilisateur gérées dans les tables de Pactables.

## Migration vers Pactables version 2.0

## Les spécifications de la 2.0 vis à vis de l'an 2000

La version 2.0 de Pactables est la version compatible an 2000. A ce titre elle devra être installée sur tous les sites utilisateur avant cette échéance.

Les spécifications an 2000 de Pactables ont consisté à étendre tous les formats (de stockage, de restitution ou de saisie) des dates internes au produit par incorporation du siècle.

Parmi ces dates, la date d'historique a un double rôle :

- C'est une date interne car elle fait partie de la clé des fichiers de Pactables, et à ce titre son format a été étendu dans la description de ces fichiers, dans les écrans et mouvements de saisie de Pactables.
- C'est également une date externe, manipulable par les programmes applicatifs du client. En effet, elle fait partie de la zone de communication entre ces programmes et les sous-programmes d'accès généralisés aux tables. L'extension systématique de son format dans la zone de communication entraînerait une modification générale de tous les programmes applicatifs de l'utilisateur.

Pour minimiser les conséquences, sur les applicatifs clients, d'une telle extension dans la zone de communication, la version 2.0 de Pactables a été conçue de manière à permettre aux programmes applicatifs utilisateur de communiquer avec Pactables selon deux modes :

- le mode "date d'historique avec siècle",
- le mode "date d'historique sans siècle", qui était utilisé dans les versions précédentes.

Ce second mode reste le mode de communication (entre les programmes utilisateurs et Pactables) mis en ouvre par défaut à l'installation de la version 2.0. Il permet de mettre en production la version 2.0 de Pactables sans modifications des programmes utilisateurs en interaction avec Pactables (qu'ils aient été générés avec la version 2.0 ou avec une version antérieure de VisualAge Pacbase) si ce n'est que ces programmes utilisateurs doivent utiliser la nouvelle version des composants de Pactables. Il permet également de découpler les montées de versions de VisualAge Pacbase et Pactables.

De manière plus précise, les spécifications de la version Pactables 2.0 concernant les différents composants qui sont en interaction avec des programmes utilisateurs se traduisent ainsi :

• Les sous-programmes d'accès généralisés aux tables gérées par Pactables.

Une seule version de ces modules d'accès est fournie. Elle implémente les deux modes, date d'historique avec ou sans siècle. Dans ce dernier mode, les programmes d'accès se chargent de valoriser le siècle associé à la date d'historique passée sur 6 caractères par une technique de fenêtrage basée sur l'année 61.

Seul le mode, "date d'historique sans siècle", est actuellement mis en oeuvre avec la version 2.0 de VisualAge Pacbase. C'est à dire que le format de la date d'historique généré dans la zone de communication des programmes applicatifs demandant des accès aux tables reste sur 6 caractères.

 $\Rightarrow$  Conséquence pour les programmes utilisateurs appelant ces modules accès : appeler la nouvelle version des modules accès, ce qui peut se traduire par un simple re-linkedit.

Dans une version ultérieure de VisualAge Pacbase, l'utilisateur aura sur option la possibilité de mettre en oeuvre le premier mode, en demandant la génération d'une date d'historique avec siècle dans la zone de communication. Il devra alors revoir l'alimentation de cette date dans ces applicatifs, par contre il n'aura pas à installer de nouvelle version de **Pactables** 

• Le module de navigation xxPLNK version 2.0 permettant d'accéder à la transaction Pactables sans quitter la transaction utilisateur.

Une seule version de ce module de navigation est fournie. Elle implémente les deux modes, date d'historique avec ou sans siècle. Dans ce dernier mode, qui était le seul mode possible avec les versions antérieures de Pactables, le module de navigation se charge de valoriser le siècle associé à la date d'historique passée sur 6 caractères par une technique de fenêtrage basée sur l'année 61.

 $\Rightarrow$  Conséquence pour les programmes TP utilisateur accédant à la transaction Pactables : appeler la nouvelle version du module de navigation. Si le code transaction de Pactables a changé en 2.0, il faudra également intervenir dans les programmes utilisateur.

Ultérieurement, si l'utilisateur veut mettre en oeuvre le premier mode "date d'historique avec siècle", il devra modifier dans ses programmes applicatifs la zone de communication avec le module de navigation et l'alimentation de la date d'historique. Par contre, il n'aura pas à installer de nouvelle version de Pactables.

• Les programmes de mise à jour de Pactables en interaction avec les sous-programmes de contrôle utilisateur.

Deux versions de ces programmes sont fournies, permettant d'appeler des sous-programmes de contrôle utilisateur travaillant respectivement selon les modes "date d'historique sans siècle" et "date d'historique avec siècle". Suite à l'installation de Pactables 2.0, le premier mode "date d'historique sans siècle"

 $\Rightarrow$  Conséquence : le premier mode étant le seul disponible actuellement à travers les générateurs de VisualAge Pacbase, les sous-programmes de contrôle utilisateur ne sont pas touchés par *l'installation de la version 2.0 de Pactables.* 

Ultérieurement quand la version de VisualAge Pacbase le permettra, si l'utilisateur désire mettre en oeuvre le second mode (avec siècle) dans ses sous-programmes de contrôle, il devra alors utiliser la deuxième version des programmes de mise à jour de Pactables, par renommage de :

- PTA302 et PTA312 respectivement à la place de PTA300 et PTA310 des procédures UPTA et IMTA pour le Batch, et
- xxP512 et xxP522 respectivement à la place de xxP510 et xxP520 pour le TP (avec 'xx' représentant les deux premiers caractères du code transaction).

Dans ce cas, tous les sous-programmes de contrôle utilisateur devront mettre en oeuvre le mode "date d'historique avec siècle".

### Démarche à utiliser pour la montée de version Pactables

Actuellement, il n'y a aucune modification à réaliser du côté VisualAge Pacbase lors de la montée de version Pactables 2.0. Les modifications à réaliser ne sont à faire que du côté Pactables :

#### Venant d'une version 8.0 à 1.2

- 1. Sauvegarde de la base de production Pactables version x : procédure SVTA.
- 2. Installation de la version 2.0 de Pactables.
- 3. Reprise de la sauvegarde obtenue version x pour obtenir une sauvegarde version 2.0 avec dans cette reprise, modification de toutes les dates internes du produit (date d'historique, date de dernière mise à jour, date du descriptif ...) par application d'un fenêtrage par rapport à l'année 61 : procédure RTTA.
- 4. Restauration de la sauvegarde avec la procédure standard de restauration 2.0 : procédure RSTA.
- 5. Mise en production des modules accès à Pactables, en version 2.0.
- 6. Relinkage massif de tous les programmes utilisant ces modules d'accès par un CALL STATIQUE.
- 7. Mise en production du module de navigation xxPLNK pour les programmes TP utilisateur se débranchant directement sur la transaction Pactables. Si le code transaction de Pactables a changé, il faut également modifier, dans ces programmes TP, ce code dans la zone de communication avec le module de navigation.

#### Venant d'une version 7.2 ou 7.3

- 1. Installation de la version 2.0 de Pactables.
- 2. Reprise de la base de production Pactables version 7.2 ou 7.3. Cette reprise permet d'obtenir directement une sauvegarde version 2.0 avec dans cette reprise, modification de toutes les dates internes du produit ( date d'historique, date de dernière mise à jour, date du descriptif ...) par application d'un fenêtrage par rapport à l'année 61 : procédure R2TA si la version d'origine est 7.2 ou R3TA si 7.3.
- 3. Restauration de la sauvegarde avec la procédure standard de restauration 2.0 : procédure RSTA.
- 4. Mise en production des modules d'accés à Pactables , en version 2.0
- 5. Relinkage massif de tous les programmes utilisant ces modules d'accès par un CALL STATIQUE.
- 6. Mise en production du module de navigation xxPLNK pour les programmes TP utilisateur se débranchant directement sur la transaction Pactables. Si le code transaction de Pactables a changé, il faut également modifier, dans ces programmes TP, ce code dans la zone de communication avec le module de navigation.

# Transformations des dates utilisateur gérées dans le produit Pactables

Pour les données date gérées à travers Pactables, le client peut choisir de continuer à les gérer sans le siècle, ou de faire de l'extension sur ces données. Le client peut faire les modifications dans une version antérieure à la 2.0 de Pactables. Par contre, il est conseillé au client d'être en version 2.0 de VisualAge Pacbase.

S'il décide de conserver la donnée date sans le siècle (ou si elle est déjà gérée avec le siècle), il n'a rien à faire.

Par contre s'il décide d'étendre la donnée date, la démarche à utiliser est la suivante :

#### Démarche à utiliser dans VisualAge Pacbase pour étendre une donnée date utilisée dans Pactables.

- 1. L'utilisateur doit modifier la rubrique date pour passer de 6 à 8 caractères, il a 2 possibilités:
	- soit il modifie le format de la rubrique au niveau du dictionnaire,
	- soit il remplace la rubrique en format 6 par une nouvelle rubrique au format 8 au niveau du segment décrivant la table et de toutes les utilisations du couple segment-rubrique.
- *Remarque* : Attention, si un contrôle de date a été demandé sur cette rubrique au niveau du segment, la valeur doit être modifiée pour indiquer un format avec siècle (nouvelle possibilité offerte en 2.0 de VisualAge Pacbase).
- 2. Génération du descriptif de la table : procédure GETA (cf: chapitre 3)
- 3. Génération des programmes utilisant ce segment.

## Démarche à utiliser dans Pactables pour étendre une donnée date *utilisée dans Pactables.*

La démarche suivante est donnée de façon générale, les étapes sont à respecter dans l'ordre.

- 1. Extraction du contenu de la table concernée par la procédure EXTA : obtention d'un fichier.
- 2.Mise à jour du descriptif nouveau de la table par la procédure GETT.
- *5HPDUTXH* : si on a modifié le format de la rubrique date, le contenu de la table au niveau de cette donnée est conservé mais sans modification de la valeur du contenu; si on a changé de code rubrique, le contenu de la colonne est perdu. De même, si on modifie la clé d'accès sur une table, on perd le contenu de la table complet.
- 3. Écriture d'un programme permettant de mettre à jour la valeur de la zone date prenant en entrée le fichier obtenu par EXTA et fournissant en sortie un fichier utilisable par la procédure UPTA. *Remarque :* La procédure EXTA permet l'extraction des données d'une table suivant une date d'historique de contenu, en compactant c'est-à-dire en éliminant les blancs inutiles et en introduisant un séparateur entre chaque valeur d'un enregistrement. Au niveau du programme de reprise, il faut donc rechercher la donnée à modifier en comptant le nombre de délimiteurs.
- 4. Mise à jour du contenu de la table par procédure UPTA avec le fichier crée précédemment Attention : Si au niveau de la table, on a précisé des programmes permettant de faire des contrôles utilisateurs, il faut avant d'utiliser la procédure UPTA avoir regénérer et recompiler ces programmes afin de prendre en compte la nouvelle description du segment.

Cette démarche peut être utilisée pour une table avec ou sans historique. Pour une table sans historique, la procédure GETT remplace l'ancien descriptif par le nouveau, ceci signifie qu'il faut être en phase au niveau de l'exploitation entre les programmes accédant à Pactables avec un descriptif donné et celui stocké dans Pactables, sinon il y aura décalage entre les données lues et celles présentées à l'utilisateur.

Pour une table avec historique, la procédure GETT permet de créer un nouvel historique de contenant à une date future, donc on peut préparer le changement de descriptif. Il faut bien sûr reprendre les contenu des tables, en extrayant les données pour la date indiquée sur le nouvel historique de contenant et dans la mise à jour créer un historique de contenu à cette date, puis pour tous les historiques de contenu dont la date est supérieure à ce nouvel historique de contenu, extraire chaque historique de contenu et mettre à jour après reprise chacun de ces historiques.

Dans cette démarche, on ne conserve pas les historiques dont la date est inférieure à la date du nouvel historique de contenant crée.

Dans le cas où une table est partagée entre différentes applications, la seule solution pour pouvoir gérer 2 versions de descriptifs en même temps est de créer une nouvelle table dans Pactables.

# Installation et Exploitation

#### Les fichiers modifiés:

Le fichier des Descriptifs TD

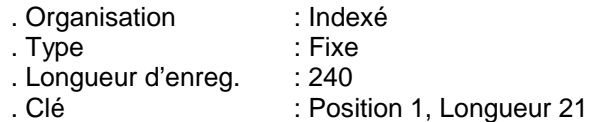

Le fichier des Données TV

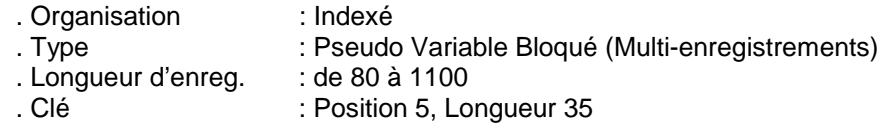

Le fichier des Descriptifs AD optimisé (image de TD utilisé dans la procédure TUTA)

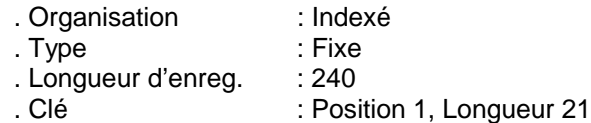

Le fichier des Données AV optimisé (image de TV utilisé dans la procédure TUTA)

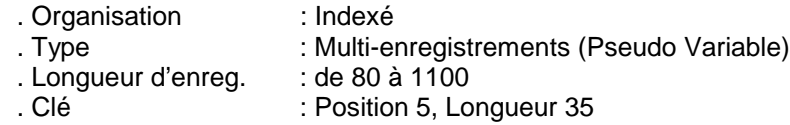

## Les procédures

Les nouvelles procédures

- RETA : nouvelle procédure de réorganisation, travaillant avec des fichiers séquentiels, et produisant un fichier sauvegarde. Elle affecte le signe +, absent des versions précédentes, aux zones numériques signées positives. Elle travaille avec des fichiers séquentiels, ce qui résout le problème de performance des fichiers indexés de certains matériels (notamment les fichiers UFAS de GCOS8).
- RTTA : procédure de reprise du fichier sauvegarde TC 8.0.2, 1.2 -> 2.0 pour introduire le siècle. L'année charnière pour la reprise est paramètrée
- R2TA : procédure de reprise de la version 7.2. Elle reprend le fichier TG 7.2 -> sous format 7.3, fait la sauvegarde des différents fichiers sous format version 1.2 et effectue la reprise vers la version 2.0.
- R3TA : procédure de reprise de la version 7.3. Elle fait la sauvegarde des différents fichiers sous format version 1.2 et effectue la reprise vers la version 2.0.

#### Les procédures fournies sur la bande VisualAge Pacbase 2.0

- Les procédures GETA et GETD. Elles consultent un fichier descriptif de tables TD en format 2.0. La sortie standard est un fichier généré des descriptifs utilisable par la procédure GETT de la version 2.0 de Pactables. Elles sont à utiliser lorsque sur le site de génération la version Pactables 2.0 est installée. Cependant une étape supplémentaire a été ajoutée (PACT45) permettant d'obtenir un fichier généré des descriptifs des tables dans un format utilisable par la procédure GETT des versions de Pactables antérieures à la 2.0. Cette deuxième sortie est à employer pour exporter un descriptif de tables sur un site d'exploitation qui n'aurait pas encore migré en version 2.0 de Pactables.
- Il est fourni deux nouvelles procédures GET1-GET2, similaires à GETD-GETA. Elles consultent le fichier descriptif des tables TD dans un format de version antérieure à la 2.0. Elles sont à utiliser lorsque sur le site de génération, la version de Pactables installée est antérieure à la version 2.0.

#### Les mouvements en entrée

- La ligne 'Z' des procédures GETA et GETD a changé.
- La ligne 'A', en entrée des différentes procédures de Pacbase-Pactables, a changé de description. Les dates présentent dorénavant le siècle. Il faut revoir les entrées des jobs d'essai fournis à l'installation.